## Kill ةادأ مادختسإ ةيفيك I

## المحتويات

[المقدمة](#page-0-0) [المتطلبات الأساسية](#page-0-1) [المتطلبات](#page-0-2) [المكونات المستخدمة](#page-0-3) [الاصطلاحات](#page-0-4) [أستخدم الأداة المساعدة](#page-0-5) [معلومات ذات صلة](#page-2-0)

## <span id="page-0-0"></span>المقدمة

تتيح لك الأداة المساعدة للإيقاف إيقاف عملية ICisco Intelligent Contact Management (ICM) في جلسة عمل على برنامج Telnet. يحدث الإنهاء بنفس طريقة إنهاء العملية باستخدام Microsoft Windows NT Task Manager.

ملاحظة: للحصول على مزيد من المعلومات حول Telnet، ارجع إلى [إستخدام Telnet لتشغيل الأدوات المساعدة على](//www.cisco.com/en/US/products/sw/custcosw/ps1001/products_tech_note09186a008011b424.shtml) [الوحدات الطرفية ICM Cisco البعيدة](//www.cisco.com/en/US/products/sw/custcosw/ps1001/products_tech_note09186a008011b424.shtml).

## <span id="page-0-1"></span>المتطلبات الأساسية

#### <span id="page-0-2"></span>المتطلبات

لا توجد متطلبات خاصة لهذا المستند.

#### <span id="page-0-3"></span>المكونات المستخدمة

لا يقتصر هذا المستند على إصدارات برامج ومكونات مادية معينة.

#### <span id="page-0-4"></span>الاصطلاحات

راجع [اصطلاحات تلميحات Cisco التقنية للحصول على مزيد من المعلومات حول اصطلاحات المستندات.](//www.cisco.com/en/US/tech/tk801/tk36/technologies_tech_note09186a0080121ac5.shtml)

# <span id="page-0-5"></span>أستخدم الأداة المساعدة

لاستخدام الأداة المساعدة Kill، قم أولا بتحديد العملية التي تريد إنهاؤها. لمزيد من المعلومات حول كيفية تحديد العملية، ارجع إلى <u>[إستخدام الأمر](//www.cisco.com/en/US/products/sw/custcosw/ps1001/products_tech_note09186a008011e01d.shtml) pstat</u>. لمزيد من المعلومات حول الأمر findSTR، ارجع إلى <u>[كيفية إستخدام الأمر](//www.cisco.com/en/US/products/sw/custcosw/ps1001/products_tech_note09186a00800ad498.shtml)</u> .findSTR

في هذا المثال، لم يتم إغلاق أداة Opctest المساعدة بشكل صحيح:

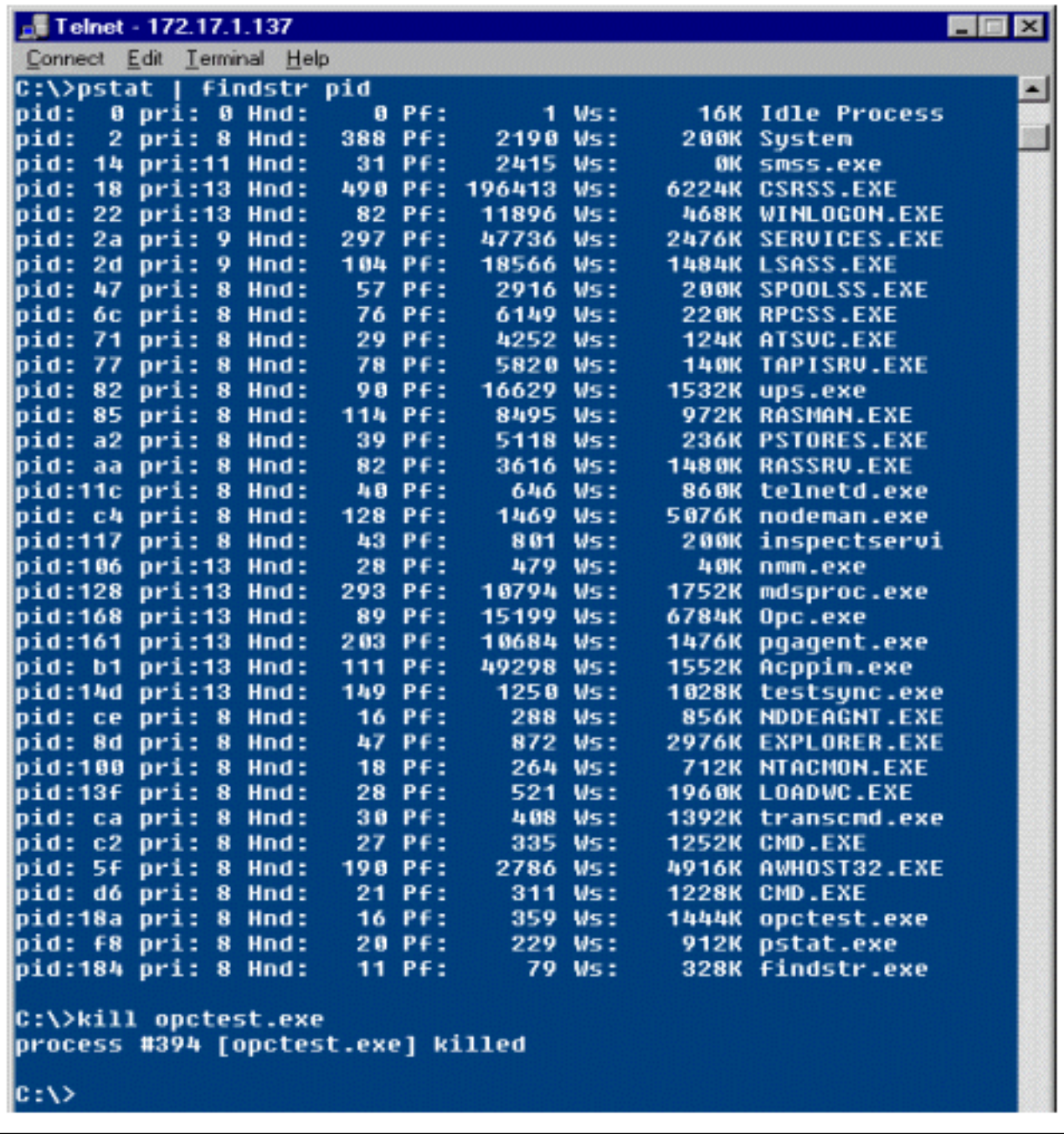

الخيارات المتوفرة للاستخدام مع أداة Kill المساعدة هي:

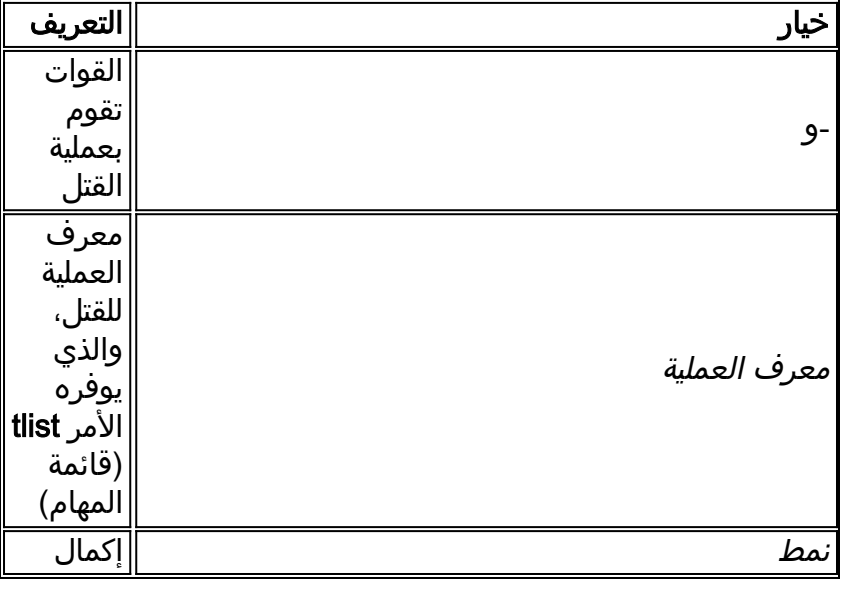

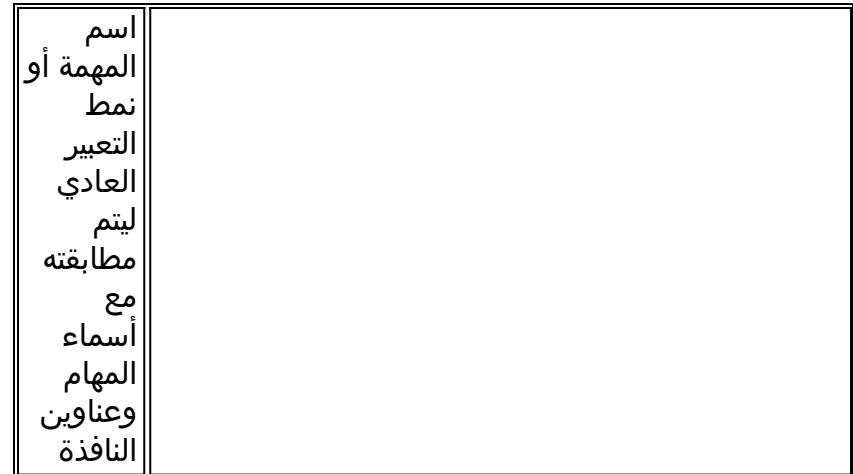

# <span id="page-2-0"></span><mark>معلومات ذات صلة</mark>

- [إستخدام Telnet لتشغيل الأدوات المساعدة على وحدات ICM Cisco الطرفية البعيدة](//www.cisco.com/en/US/products/sw/custcosw/ps1001/products_tech_note09186a008011b424.shtml?referring_site=bodynav)
	- <u>[إستخدام أمر](//www.cisco.com/en/US/products/sw/custcosw/ps1001/products_tech_note09186a008011e01d.shtml?referring_site=bodynav) pstat</u>
	- [كيفية إستخدام الأمر](//www.cisco.com/en/US/products/sw/custcosw/ps1001/products_tech_note09186a00800ad498.shtml?referring_site=bodynav) findST[R](//www.cisco.com/en/US/products/sw/custcosw/ps1001/products_tech_note09186a00800ad498.shtml?referring_site=bodynav)
	- [الدعم التقني والمستندات Systems Cisco](//www.cisco.com/cisco/web/support/index.html?referring_site=bodynav)

ةمجرتلا هذه لوح

ةيل المادة الله من الناساب دنت ساب دنت مادينين تان تون تان ال ملابات أولان أعيمته من معت $\cup$  معدد عامل من من ميدة تاريما $\cup$ والم ميدين في عيمرية أن على مي امك ققيقا من الأول التيل المعالم في الأقال المعاشر في التي توكير المعامل المعاشر مع الشخص المعاشر ال Cisco يلخت .فرتحم مجرتم اهمدقي يتلا ةيفارتحالا ةمجرتلا عم لاحلا وه ىل| اًمئاد عوجرلاب يصوُتو تامجرتلl مذه ققد نع امتيلوئسم Systems ارامستناء انالانهاني إنهاني للسابلة طربة متوقيا.